令和5年 8月28日

全国歴史教育研究協議会

会 長 南 和 男

(東京都立武蔵高等学校統括校長)

## 令和5年度 第1回常任理事会開催のご案内

理事の皆様にはますますご清祥のこととお慶び申し上げます。また、7月末におこなわれました 第2回全国理事会および第64回研究大会(東京大会)に際しましてはご理解ご協力を賜りまして、 厚く感謝申し上げます。

さて、このたび下記の通りオンラインにて常任理事会を開催いたします。ご多用の折とは存じま すが、万障お繰り合わせの上、ご参加くださいますようご案内申し上げます。

記

- 1 日 時 令和5年11月18日(土)午後1時30分~ 開会
- 2 議 題 第64回研究大会 (東京大会) の反省・決算等報告 第65回研究大会(埼玉大会)の準備状況 第66回研究大会(高知大会)の準備状況 他
- 3 開催方法 Web 会議システム Zoom を使用

## 4 参加方法

- (1)参加の有無を下記の URL から form にご入力いただきますようお願い申し上げます (QR コードからも入っていただけます)。11月15日(水)を〆切とさせていただきます。 https://forms.office.com/r/DVRGyJqSPc
- (2)11月17日(金)までに当事務局から、ご記入いただきましたEメールアド レスにミーティング ID とパスコード、資料を送信します。

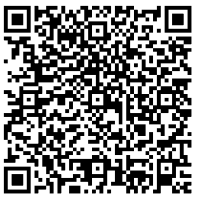

- (3)当日は開会20分前頃よりアクセスを開放しますので、開会までに必ず接続確 認を行い、資料をお手元にご用意ください。
- ■パソコンで参加する場合
- ①インターネットブラウザで Zoom を開き、「ミーティングに参加」をクリックします。
- ②ミーティング ID と名前(「都道府県 名前」(例・東京 豊田)の形式)で入力し、「参加」を クリックします。
- ③パスワードを入力し、「ミーティングに参加」をクリックします。
- ④「ビデオ付きで参加」か「コンピューターでオーディオに参加」をクリックします。
- ⑤マイクはオフ(ミュート)に設定してください。

■スマホで参加する場合

①スマホの Zoom アプリ画面の「ミーティングに参加」をタップします。

②ミーティング ID と名前を「都道府県 名前」(例・東京 豊田)の形式で入力します。

③パスワードを入力し、「続行」をタップします。

④「インターネットを使用した通話」か「デバイスオーディオを介して通話」をタップします。 ⑤マイクの設定は発言しない場合は、ミュート(画面左下端のマイクのマークに赤い斜線の表示) にしてください。相手側の声が聞こえてこない場合は、スピーカーの設定(画面左上にあるスピ ーカーのマーク)を確認してください。

## 5 その他

・あらかじめ、当日使用する端末(パソコン、タブレット、スマホ)に Zoom のアプリをダウン ロードして、ネットワーク環境をご確認いただきますようお願いいたします。

・ミーティング中は、他のアプリケーションを終了すると通信への負荷が減ります。

・当日接続等でのご不明点の連絡先は、ご入力いただきましたEメールアドレスに資料などとと もにお知らせします。当日以下の高校へは連絡をなさないようご注意ください。

> <全歴研事務局> 東京都立大江戸高等学校 主任教諭 豊田 基裕 〒135-0015 東京都江東区千石 3-2-11 TEL 03-5606-9500 FAX 03-5606-9518 E-mail zenrekikentoyotama@yahoo.co.jp